(大家好,我是稳健投资人。如果您对这里的话题感兴趣的话,请点击上方的"关 注",以方便下次快速找到我。)

首先我要向头友们致谢,感谢大家对我的支持与理解。

*"老师讲的太好了,从最基础的讲起,每一步都讲解的很详细,授之于鱼不如授之 以渔,老师辛苦了!"*

*"出了学校以后第一次认真学习。"*

*"老师,公式编写是您的特色,一定要坚持!!用真心换真心!"*

*"谢谢姐姐,希望您继续写下去。"条友们如此说。*

看着这些留言,我很感动, 为了不辜负条友们的厚爱,指标编写教程以后还会写的。

只是以后可能更新的会慢一些,有时间就多更新一些,没时间就少更新一些,慢慢 地,积少成多,聚沙成塔,指标编写这一块一定会给喜欢的朋友有所交待的。

指数从3708跌到3519,跌幅为5.09%,个人感觉,这里可以关注了,接下来我会 多花些时间来研究股票。

了解我的朋友都知道我曾说过:大涨过的股票,三年内是不看好的"。

所以我关注的绝不是那些涨了很多的股票,那些几年来一直在走上升趋势的、已经 涨了N倍的股票,打死我也不会看的,没有三到五年的沉淀,在我的眼里是没有机 会的。

我会选择被市场边缘化的板块,还趴在地下的股票,做个慈悲的人,人家都不要的 ,我就发发善心收入囊中了。

下面继续今天的指标编写教程,今天将教大家怎样在主图上显示一些东西。

**一、主图显示个股所属:地区、行业、概念。**

有时,我们会看到别人的主图上会标出个股所属的地区、行业、概念等信息,感觉 这个很不错的。

特别是在选股时,选出股票后,一切入主图,就能知道该股的大概状况,心里就大 约有数了。

这里要用到显示字符串的函数: DRAWTEXT\_FIX

系统解释是:

*DRAWTEXT\_FIX: 固定位置显示文字;在指标排序中显示字符串栏目.*

*用法:*

*DRAWTEXT\_FIX(COND,X,Y,TYPE,TEXT),当COND条件满足时,在当前指标窗口内( X,Y)位置书写文字TEXT,X,Y为书写点在窗口中相对于左上角的百分比,TYPE:0为左对 齐,1为右对齐.*

*例如:*

*DRAWTEXT\_FIX(CURRBARSCOUNT=1 AND*

*CLOSE/OPEN>1.08,0.5,0.5,0,'大阳线')表示最后一个交易日实体阳线大于8%时在 窗口中间位置显示'大阳线'字样。*

*这里的"CURRBARSCOUNT"属于引用函数,表示到最后交易周期。*

下面我们先看这一句:

DRAWTEXT\_FIX(1,0,0,0,

'地区:'),COLORRED;

DRAWTEXT\_FIX(1,0.03,0,0,DYBLOCK),COLORRED;

系统解释是:

{当满足条件1时,在横轴0、纵轴0位置书写文字,画红色,

当满足条件1时,在横轴0.03、纵轴0位置书写文字,画红色}

通俗的说法就是:在屏幕的左上角显示"地区",在屏幕左上角3%的地方显示: D

## **YBLOCK**

DYBLOCK=所属地域,属于【板块字符函数】。

把上面两句话写成一个临时指标,看看效果如何?

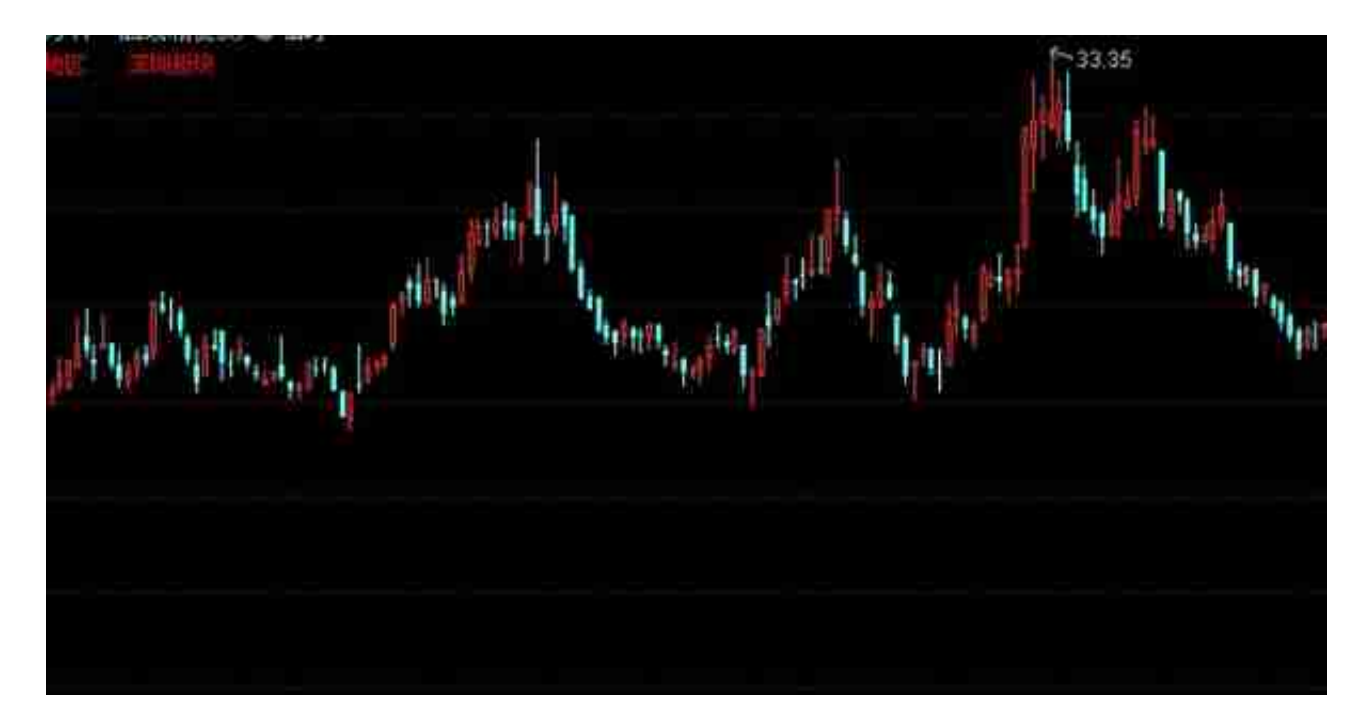

从上图我们可以看到左上角显示某一股票是属于深圳板块的。

同理,可以显示一个股票所属的行业和概念,只是在横坐标的地方要留开点地方。 在上面的临时文件中,再加入主图显示行业和概念的代码:

…… …… …… …… ……

DRAWTEXT\_FIX(1,0,0,0,

'地区:'),COLORRED;

DRAWTEXT\_FIX(1,0.03,0,0,DYBLOCK),COLORRED;

DRAWTEXT\_FIX(1,0.1,0,0,

'行业:'),COLORGREEN;

DRAWTEXT\_FIX(1,0.13,0,0,HYBLOCK),COLORGREEN;

DRAWTEXT\_FIX(1,0.19,0,0,

'概念:'),COLORFF00FF;

DRAWTEXT\_FIX(1,0.22,0,0,GNBLOCK),COLORFF00FF;

… …… …… …… ……

其中: HYBLOCK=所属行业, 属于【板块字符函数】

GNBLOCK=所属概念,属于【板块字符函数】

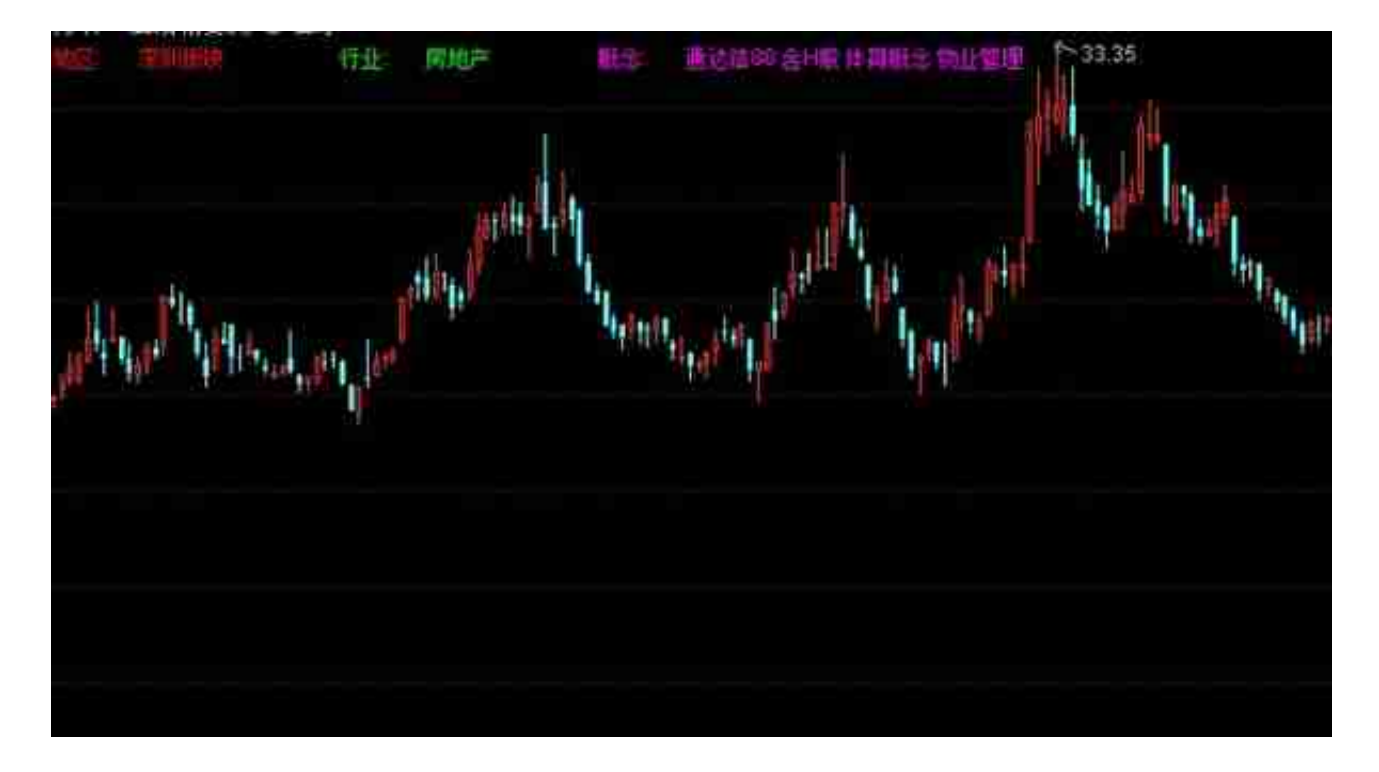

上面就是在主图上显示地区、行业和概念的源码写法,大家可以把这个临时文件中 的代码复制、粘贴到任何一个你喜欢的主图中去。

我是把它复制、粘贴到上次我们编制的"我的均线系统2"中去。

MA5:MA(C,5); {5日移动平均线}

…… …… …… …… ……

MA10:MA(C,10); {10日移动平均线}

MA25:MA(C,25),COLORLIBLUE,LINETHICK2; {25日移动平均线,用浅蓝色2粗线表示}

MA60:MA(C,60),COLORGREEN,LINETHICK2; {60日移动平均线,用绿色2号粗线显示}

MA120:MA(C,120); {120日移动平均线}

MA250:MA(C,250); {250日移动平均线}

IF(MA60>REF(MA60,1),MA60,DRAWNULL),COLORRED,LINETHICK2;

{今日的60日平均价大于昨天的60日平均价,则返回MA60,用红色2号粗线显示};

IF(MA25>REF(MA25,1),MA25,DRAWNULL),COLORMAGENTA,LINETHICK2;

{今日的25日平均价大于昨天的25日平均价,则返回MA25,用洋红色2号粗线显示 };

IF(MA250>REF(MA250,1),MA250,DRAWNULL),COLORYELLOW,LINETHICK2;

涨停:

STICKLINE(C>=REF(C,1)\*1.099,CLOSE,OPEN,2,0),COLORRED;

{当涨停板时,在收盘价和开盘价位置之间画红色柱状线,宽度为2的实心柱}

跌停:

STICKLINE(C<=REF(C,1)\*0.901,CLOSE,OPEN,2,0),COLORBLUE;

{当跌停板时,在收盘价和开盘价位置之间画蓝色柱状线,宽度为2.5的实心柱};

DRAWTEXT\_FIX(1,0,0,0,'地区:'),COLORRED;

DRAWTEXT\_FIX(1,0.03,0,0,DYBLOCK),COLORRED;

DRAWTEXT\_FIX(1,0.1,0,0,'行业:'),COLORGREEN;

DRAWTEXT\_FIX(1,0.13,0,0,HYBLOCK),COLORGREEN;

DRAWTEXT\_FIX(1,0.19,0,0,'概念:'),COLORFF00FF;

…… …… …… …… ……

## DRAWTEXT\_FIX(1,0.22,0,0,GNBLOCK),COLORFF00FF;

用标公式编辑器 - 画线方法 主图器加 公式名称 低时 厂 密码保护 公式类型 其他类型 磺 宠 ü 公式描述 满 皸 距本 0 □ 公式只用于PC □ 三三 根示小数 缺省位数 参数1~4 | 参数5-6 | 参数9-12 | 参数13-16 交易法则 坐标线位置,最多6个,用分号分隔 另存为 最小 部数 最大 祛省 无 - 自动  $151.51$  $0<sub>1</sub>$ 100,00  $42 - 60$ 题外权独分界 2 LONG 100.00 26.00  $0.00$ 值1 值2 值3 值4 B **KID**  $0.00$ 100.00  $9.00$ 插入设数 应用于图 确试公式 ä 编辑操作 插入连面 DIF: \*ENA(CLOSE, SHORT) -ENA(CLOSE, LONG); DEA: - ENA(DIF.MID); A: CROSS(MA(C.5), MA(C.10)); B: - CROSS(HA(U.S) HA(U.10)); D: CROSS(DIF, DEA); D AND A AND B. HODRAUS DRAWTEXT(D AND A AND 8,LOU-0.1, 金叉'); 。<br>1885年(欧島仙的38087日指数移动平均-吸盘仙的1088日指数移动平均<br>現場 | 欧島仙的5日満華移动平均上穿收盘仙的10日満華移动平均<br>|現債||成交量(手)的5日満華移动平均上穿成交量(手)的10日満華移动平均 上れ次まりに 断试结果

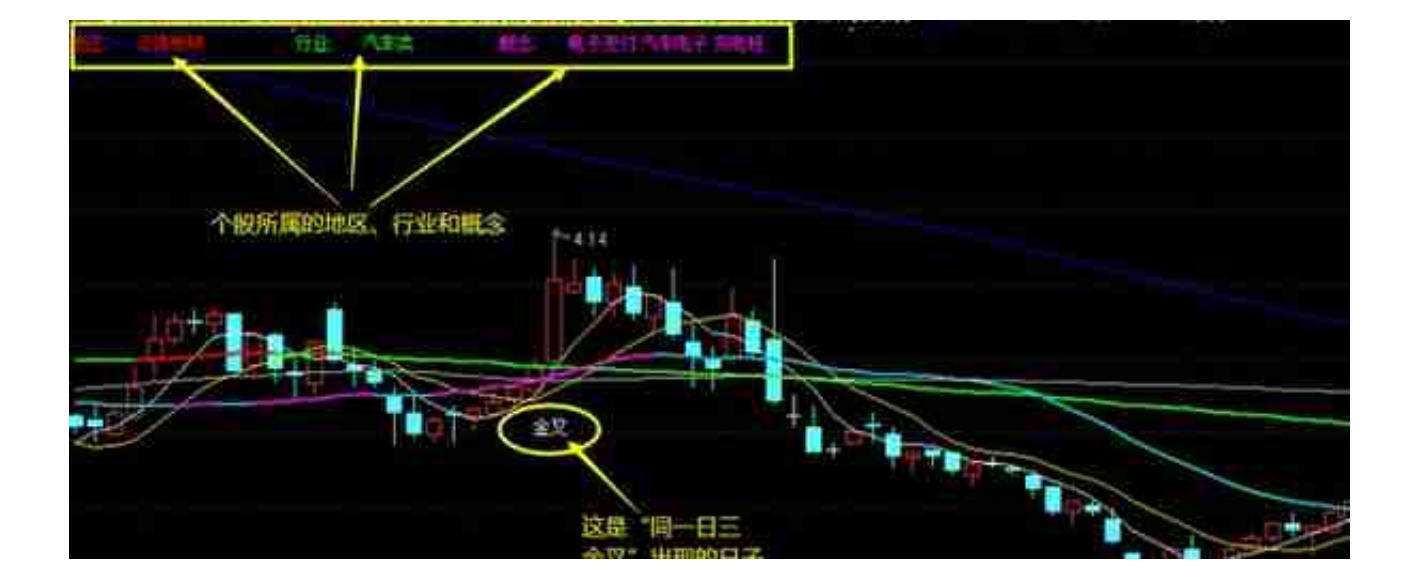

三、小结:

今天我们学习了两种在主图上显示文字的方法,这样一来,我们的主图就很丰富了 ,有涨、跌停板的亮色显示、有变色的均线、有个股地区、行业和概念在左上方显 示,还有条件选股结果在主图上显示。

内容有点多,源码有点长,大家可以看到,跟着我的步伐,是一项一项地添加上去 的。如果朋友是新来的,看不懂也没关系,可以从(01)篇开始看起,你一定会明 白的。

今天就到这里了,下次再见啦!

(原创不易,请条友们帮忙点赞、收藏、转发哦!赠人玫瑰,留有余香!)